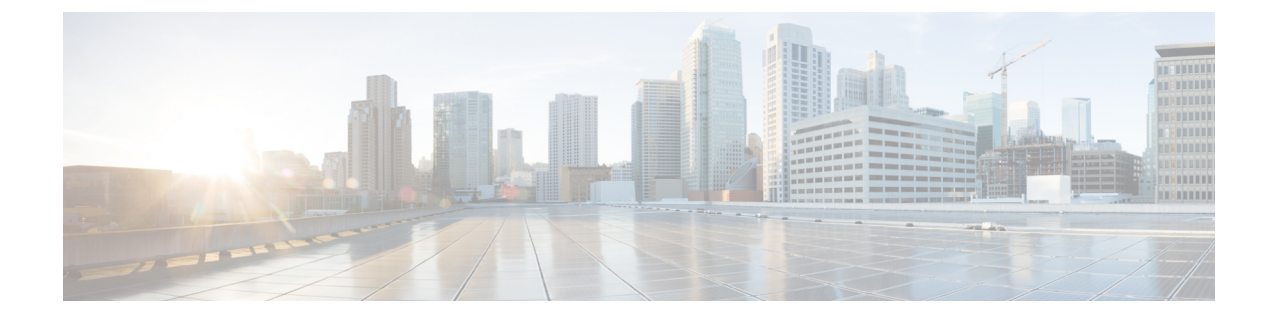

# スコープ、プレフィックス、リンク、ネッ トワークの管理

動的ホスト構成プロトコル (DHCP) は、IP 構成をデバイスに自動的に割り当てるための業界標 準のプロトコルです。DHCP は、アドレスの割り当てにクライアント/サーバー モデルを使用 します。管理者は、1 つまたは複数の DHCP サーバーを設定し、IP アドレスの割り当てや、そ の他の TCP/IP 指向の設定情報をデバイスに提供することができます。DHCP を使用すると、 IPアドレスを各クライアントに手動で割り当てるという作業を省くことができます。DHCPプ ロトコルは RFC 2131 で説明されています。プロトコルの概要については、を参照してくださ いダイナミック ホスト [コンフィギュレーションの概要](DHCP_Guide_chapter1.pdf#nameddest=unique_2)。

この章では、スコープ、プレフィックス、およびリンクを設定する方法について説明します。 クライアントがアドレス割り当てにDHCPを使用できるようにするには、少なくとも1つのス コープ (動的アドレス プール) またはプレフィックスをサーバーに追加する必要があります。

- [スコープの管理](#page-0-0) (1 ページ)
- DHCPv6 [Addresses](#page-17-0)  $(18 \sim -\gamma)$
- [プレフィックスとリンクの設定](#page-24-0) (25 ページ)
- DHCP [ネットワークの管理](#page-32-0) (33 ページ)

# <span id="page-0-0"></span>スコープの管理

この項では、DHCP サーバーのスコープを定義および設定する方法について説明します。ス コープは、DHCP サーバーが管理するサブネット内の 1 つ以上の動的アドレス範囲で構成され ます。DHCP サーバーがクライアントにリースを提供する前に、1 つ以上のスコープを定義す る必要があります。(リースの一覧表示とスコープのリース予約の定義の詳細については、[リー](DHCP_Guide_chapter8.pdf#nameddest=unique_207) [スの管理](DHCP_Guide_chapter8.pdf#nameddest=unique_207)

### 関連項目

スコープ テンプレートの作成と適用

[スコープの作成](#page-1-0) (2 ページ)

[サーバー上のスコープ数の取得](#page-11-0) (12 ページ) [複数のスコープの設定](#page-2-0) (3 ページ) [スコープの編集](#page-9-0) (10 ページ) [段階的な同期モード](#page-10-0) (11 ページ) [スコープの埋め込みポリシーの設定](#page-11-1) (12 ページ) [ネットワーク上の複数サブネットの設定](#page-12-0) (13 ページ) スコープの BOOTP [の有効化と無効化](#page-13-0) (14 ページ) [スコープの](#page-15-0) DHCP の無効化 (16 ページ) [スコープの非アクティブ化](#page-16-0) (17 ページ) [スコープを更新専用に設定](#page-14-0) (15 ページ) [スコープでの空きアドレス](#page-14-1) SNMP トラップの設定 (15 ページ) [アドレスを再利用しない場合のスコープの削除](#page-17-1) (18 ページ) [アドレスを再利用しない場合のスコープの削除](#page-17-2) (18 ページ)

### <span id="page-1-0"></span>スコープの作成

スコープの作成は、ローカル クラスタ関数です。各スコープには、次の項目が必要です。

- [名前 (Name) ]
- リース時間、猶予期間、およびオプションを定義するポリシー
- ネットワーク アドレスとサブネット マスク
- 範囲、またはアドレスの範囲

スコープはローカル クラスタでのみ構成できます。Web UI ページは、ローカルの基本モード と高度なモードで異なります。

#### ローカルの基本 **Web UI**

- ステップ **1** [デザイン]メニューからScopesサブメニューDHCPv4を選択し、[DHCPスコープの一覧/追加]ページを開き ます。
- ステップ **2** 必要に応じて、Web UI の上部にある[設定]ドロップダウン リストから、スコープの VPN を選択します。
- ステップ **3** [スコープ] ウィンドウの [スコープの追加] アイコンをクリックし、スコープ名を入力して、サブネットの IP アドレスを入力し、ドロップダウン リストからマスク値を選択します。
- ステップ **4** 必要に応じて、ドロップダウン リストからスコープの構成済みサービス クラス (クライアント クラス) を 選択します。
- ステップ **5** Add DHCP Scope をクリックします。
- ステップ **6** DHCP サーバーをリロードします。

スコープが Basic モードで作成されると、範囲とルーター アドレスが自動的に追加されます。こ れらのモードを変更する場合は、基本モードでは設定できないため、モードを [詳細設定] に変更 する必要があります。 (注)

#### ローカル アドバンスド **Web UI**

- ステップ **1** [デザイン]メニューからScopesサブメニューDHCPv4を選択し、[DHCPスコープの一覧/追加]ページを開き ます。
- ステップ **2** 必要に応じて、Web UI の上部にある[設定]ドロップダウン リストから、スコープの VPN を選択します。
- ステップ **3** [スコープ] ウィンドウの [スコープの追加] アイコンをクリックするか、スコープ名を入力するか、または 空白のままにして、スコープテンプレートのスコープ名式で定義されているスコープ[スコープテンプレー](DHCP_Guide_chapter6.pdf#nameddest=unique_226) [トでの式の使用](DHCP_Guide_chapter6.pdf#nameddest=unique_226)名式を使用します (ある場合は参照)。後者の場合は、スコープ テンプレートを選択しま す。スコープには常にサブネットとマスクを入力する必要があります。
- ステップ **4** ドロップダウン リストからスコープのポリシーを選択します。ポリシーはデフォルトでデフォルトポリ シーになります。
- ステップ **5** Add DHCP Scope をクリックします。
- ステップ **6** スコープ内のアドレスの範囲を追加します。範囲は、定義されたスコープの任意のサブセットにできます が、重複することはできません。ホスト番号だけを入力した場合、範囲はネットマスクを基準にします。 ローカル ホストまたはブロードキャスト アドレス (通常は 0 と 255) を含む範囲を入力しないでください。 範囲を追加し、Add Rangeをクリックします。
- ステップ7 DHCP サーバーをリロードします。
	- ヒント スコープに関連付けられているリースと予約を表示するには、「[」リースの管理](DHCP_Guide_chapter8.pdf#nameddest=unique_207)を参照してくだ さい。リースを検索するには、「」[をサーバー全体のリースの検索](DHCP_Guide_chapter8.pdf#nameddest=unique_227)参照してください。

#### <span id="page-2-0"></span>関連項目

[サーバー上のスコープ数の取得](#page-11-0) (12 ページ) [複数のスコープの設定](#page-2-0) (3 ページ) [スコープの編集](#page-9-0) (10 ページ) [段階的な同期モード](#page-10-0) (11 ページ)

### 複数のスコープの設定

同じネットワーク番号とサブネットマスクを使用して、(分離されたアドレス範囲を持つ)複数 のスコープを構成できます。既定では、DHCP サーバーは、同じサブネット上のすべてのス コープから使用可能なリースをプールし、リースを要求するクライアントにラウンドロビン方 式でリースを提供します。ただし、各スコープに割り当て優先順位を設定することで、このラ

ウンドロビン割り当てを[割り当て優先順位を使用した複数スコープの設定](#page-3-0) (4ページ)回避 することもできます(「」を参照してください)。

単一サブネットのアドレスを複数のスコープに構成すると、より自然な方法でアドレスを管理 しやすくなっています。スコープごとに実質的に無制限の数のリースを構成できますが、数千 のリースを持つスコープがある場合は、それらを並べ替えるのに時間がかかることがありま す。これは、リースを複数のスコープに分割する動機となります。

リースの種類に応じて、スコープ間でリースを分割できます。各スコープは個別の予約リスト を持つことができるので、1 つのオプションとリース時間のセットを持つポリシーを持つ 1 つ のスコープに動的リースを配置し、別のスコープ内のすべての予約を別のスコープに置くこと ができます。複数のスコープの一部がローカルに接続されていない場合は、適切なヘルパーア ドレスを使用してルーターを構成する必要があります (BOOTP リレーサポートを持つ) 必要が あります。

<span id="page-3-1"></span>関連項目

ラウンドロビン [アドレス割り当てのための複数スコープの設定](#page-3-1) (4 ページ)

[割り当て優先順位を使用した複数スコープの設定](#page-3-0) (4 ページ)

#### ラウンドロビン アドレス割り当てのための複数スコープの設定

既定では、DHCPサーバーはラウンドロビン方式で複数のスコープを検索します。このため、 DHCP クライアント要求の種類によってスコープをセグメント化する必要があります。サブ ネット上でセカンダリスコープを使用して複数のスコープが使用できる場合、DHCPサーバー は、受信DHCPクライアント要求を満たすものを検索します。たとえば、サブネットに3つの スコープがあり、そのうちの1つだけが動的BOOTPをサポートする場合、予約のないBOOTP 要求は、動的 BOOTP をサポートする 1 つの要求によって自動的に処理されます。

また、DHCP 要求を許可しないようにスコープを構成することもできます (既定では、スコー プの許可です)。これらの機能を組み合わせて使用することで、すべての DHCP 要求が 1 つの スコープ(およびアドレス範囲)から満たされるようにサブネット上のアドレスを簡単に構成で きます。このようにして、DHCPクライアントをサポートするアドレスプールへの影響を最小 限に抑えながら、動的 BOOTP をサポートできます。

#### <span id="page-3-0"></span>割り当て優先順位を使用した複数スコープの設定

前項で説明したデフォルトのラウンドロビンの動作の代わりに範囲内で割り当ての優先順序を 設定することができます。このようにして、配分プロセスをより詳細に制御できます。また、 サブネット内から連続してアドレスを割り当て、DHCPサーバーのフェールオーバーを使用す る場合にバックアップサーバーに割り当てられるアドレスのブロックDHCP[フェールオーバー](DHCP_Guide_chapter3.pdf#nameddest=unique_9) [の管理](DHCP_Guide_chapter3.pdf#nameddest=unique_9)を制御するように、DHCP サーバーを構成することもできます (を参照)。

通常のインストールでは、スコープの割り当て優先順位属性を使用して、すべてのスコープの 割り当ての優先順位を設定します。インストールによっては、スコープで最初に使用可能な割 り当て属性を有効にしたい場合もありますが、多くの場合は有効にしません。割り当て先使用 可能を使用する場合はパフォーマンスが低下する可能性が小さいため、絶対に必要な場合にの み使用してください。

次の制御が可能です。

- 最初にアドレスを割り当てる必要があるスコープ間の階層。
- 最も最近アクセスされたアドレスの既定の動作ではなく、スコープで最初に使用可能なア ドレスを割り当てるかどうかを指定します。
- スコープのフェールオーバー構成で、連続するターゲット アドレスを割り当てる。
- 優先度アドレス割り当てサーバー全体。
- スコープの割り当て優先順位が等しい場合、サーバーが使用可能なアドレスの数が最も多 いアドレスまたは最も多いアドレスからアドレスを割り当てる必要があるかどうか。

ネットワークに複数のスコープがある場合、DHCPは、既存のアドレスに関連付けられていな い DHCP クライアントからの DHCPDISCOVER 要求を処理するときに、どのスコープから IP アドレスを割り当てるかを決定する必要があります。DHCPサーバーがこの割り当てを実行す るために使用するアルゴリズムについては、次のセクションで説明します。

#### 割り当て優先順位のアルゴリズム

DHCP サーバーは、ネットワーク内のスコープを 1 つずつ調べて、許容できるかどうかを判断 します。受け入れ可能なスコープが見つかると、DHCPDISCOVER 要求を満たすために IP ア ドレスを割り当てようとします。割り当て優先順位のスコープ属性は、割り当て優先順位がな い場合、DHCP サーバーがラウンドロビン順序でスコープを調べるため、DHCP サーバーに ネットワーク内のスコープを特定の順序で調べるように指示するために使用されます。

下の図は、9つのスコープを持つネットワークの例を示しています(これは珍しいことですが、 割り当て優先順位を使用するいくつかの可能性を示しています)。

図 **<sup>1</sup> :** スコープ割り当て優先順位

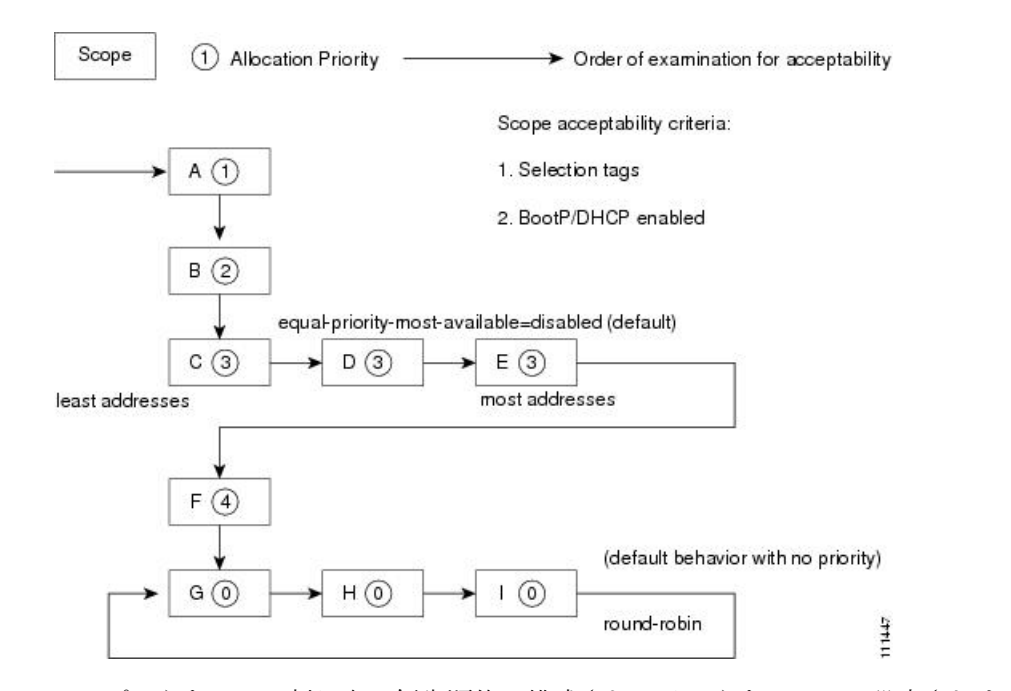

これらのスコープのうち 6 つは割り当て優先順位で構成され、そのうちの 3 つは設定されませ んでした。サーバーは、割り当て優先順位で構成された6個を、優先順位の最も低いものから

最も高い順に調べます。サーバーは、許容可能なスコープを検出すると、そこから IP アドレ スを割り当てようとします。サーバーが成功すると、このアドレスを使用してDHCPDISCOVER 要求の処理が終了します。そのスコープからアドレスを割り当てることができない場合は、ス コープの調査を続行して別の受け入れ可能なスコープを探し、そこからアドレスを割り当てよ うとします。

このプロセスは、同じ割り当て優先順位が構成されているスコープがない場合は簡単ですが、 例のように複数のスコープが同じ0以外の割り当て優先順位を持つ場合、サーバーは等しいス コープの間で選択する方法を持っている必要があります。優先順位。既定の動作では、使用可 能なアドレスが最も少ないスコープから始まり、優先順位が等しいスコープを調べます。これ により、別のスコープの他のアドレスを使用する前に、1 つのスコープ内のすべてのアドレス が使用されます。これは上の画像に示されている状況です。優先順位が最も高い DHCPサー バー属性を有効にすると、状況が逆転し、2 つのスコープの優先順位が等しい場合に、使用可 能なアドレスが最も多いスコープが最初に調べられます。これにより、スコープの使用率が広 がり、割り当て優先順位が等しいすべてのスコープにアドレスの使用が均等に分散されます。

優先順位が同じスコープの処理に別の機能があるため、この優先順位が最も高い方法を使用で きます。同じ優先順位のスコープが2つある状況では、サーバーがアドレスを割り当てようと している DHCPDISCOVER 要求にも制限 IDが設定されている場合 (オプション 82 の制限機能 を使用しています。 オプション 82 [を使用したサブスクライバの制限](DHCP_Guide_chapter10.pdf#nameddest=unique_232)したがって、同じ制限 id を持つすべてのクライアントは、同じ優先順位のスコープ内の使用可能なアドレスの数や、優 先順位が最も高いサーバー属性の設定に関係なく、同じスコープからアドレスを割り当てる傾 向があります。

これを、最も利用可能な同等の状況に戻すために、最も利用可能な同等の優先度を構成し (か つ、いくつかの等しい優先順位スコープを持つ)、特定の制限 idを持つ最初の DHCP クライア ントが、使用可能なアドレスが最も多いスコープからアドレスを取得します (同じ制限 idを持 つクライアントが他に存在しないため)。その後、同じ制限 IDを持つ後続のクライアントはす べて同じスコープに入るようになります。この構成の結果、最初のクライアントは許容可能な 同等の優先順位のスコープに均等に分散され、後続のクライアントは同じ制限idを持つ既存の クライアントとクラスタ化されます。

同じネットワークに割り当て優先順位が構成されているスコープと、割り当て優先順位のない スコープが存在する場合、割り当て優先順位がゼロ以外のすべてのスコープが最初に受け入れ 可能かどうかを調べます。その後、どのスコープも許容可能で、使用可能なIPアドレスも持っ ていない場合、割り当て優先順位のない残りのスコープはラウンドロビン方式で処理されま す。このラウンドロビン検査は、現在の DHCPDISCOVER を送信する場合と同じ制限 IDを持 つ既存のDHCPクライアントがある場合を除き、このネットワークで最後に調べたスコープを 超える次のスコープで開始されます。この場合、ラウンドロビンスキャンは、既存のクライア ント IP アドレスの取得元のスコープから開始されます。これにより、そのスコープが許容範 囲であり、割り当て可能なIPアドレスがある場合、その制限idを持つ後続のクライアントは、 その制限 idを持つ最初のクライアントと同じスコープからアドレスを引き出します。

#### アドレス割り当て属性

アドレス割り当てに対応する属性を次の表に示します。

Ι

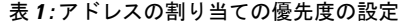

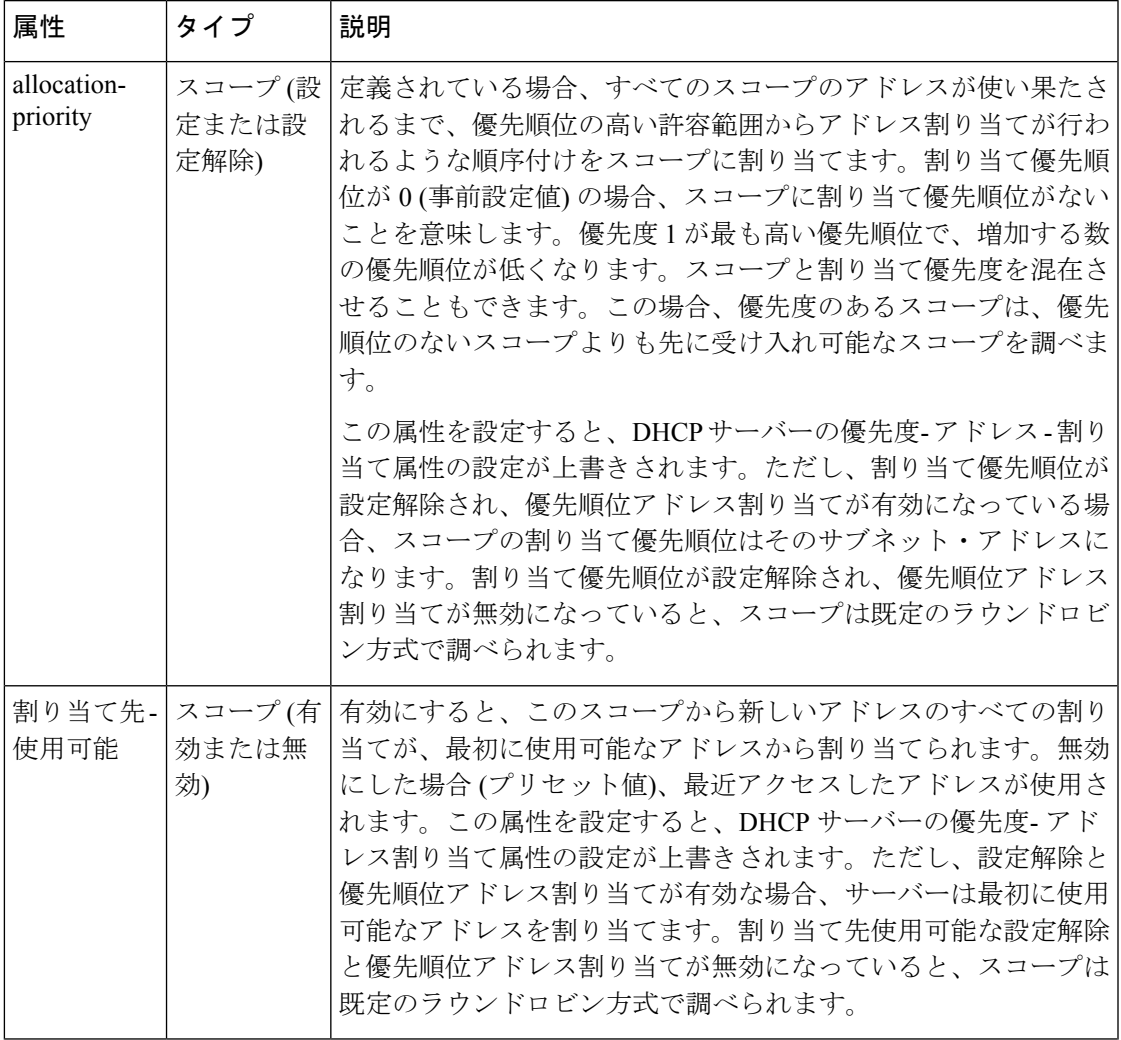

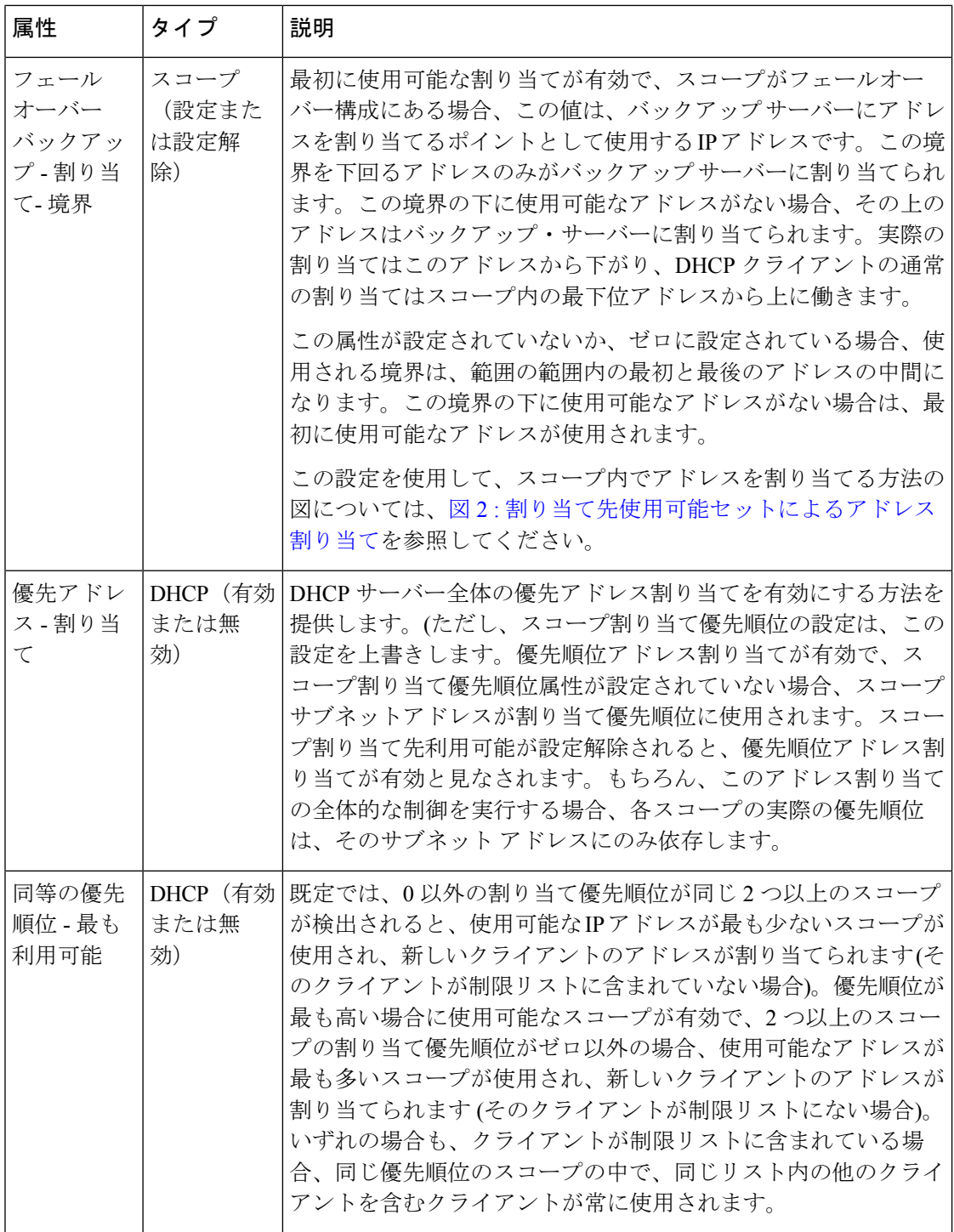

#### スコープでのアドレスの割り当て

スコープ内から IP アドレスを割り当てようとする場合、DHCP サーバーの既定の動作では、 使用可能なリースの一覧から、最も最近アクセスされたアドレスを最初に割り当てようとしま す。ただし、スコープ内のすべてのリースまたはすべてのリースのリスト表示、特定のリース の要求 (nrcmd>リース addr)、リースの検索、リースの変更 (アクティブ化、非アクティブ化、 または強制的に使用可能なリース) など、リースへのアクセスを必要とするすべての操作は、 サーバーで利用可能なリースの一覧内のリースの順序に影響します。

リストの最後にリースする単一のリース場所で動作します。リースの一覧を作成すると、リー スが数値順に配置され、最も低い番号のリースが使用可能なリストの最初に表示されます。 リースクエリ要求など、サーバーがリースにアクセスする必要がある他の操作も、リースの順 序に影響します。

したがって、一般的に、スコープ内のどの IP アドレスが特定の時点で割り当てられるかを予 測する方法はありません。通常、これは難しい問題ではありませんが、より決定的な割り当て 戦略が望まれる場合があります。完全に確定的なアドレス割り当て戦略を構成するには、ス コープで最初に使用可能な割り当て属性を有効にします。これにより、最小の数値の使用可能 なアドレスがDHCPクライアントに割り当てられます。したがって、最初のクライアントは最 も低い範囲の最初のアドレスを取得し、2 番目のクライアントはその範囲の 2 番目のアドレス を取得します。これは下の画像に示されています。

<span id="page-8-0"></span>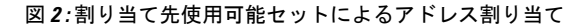

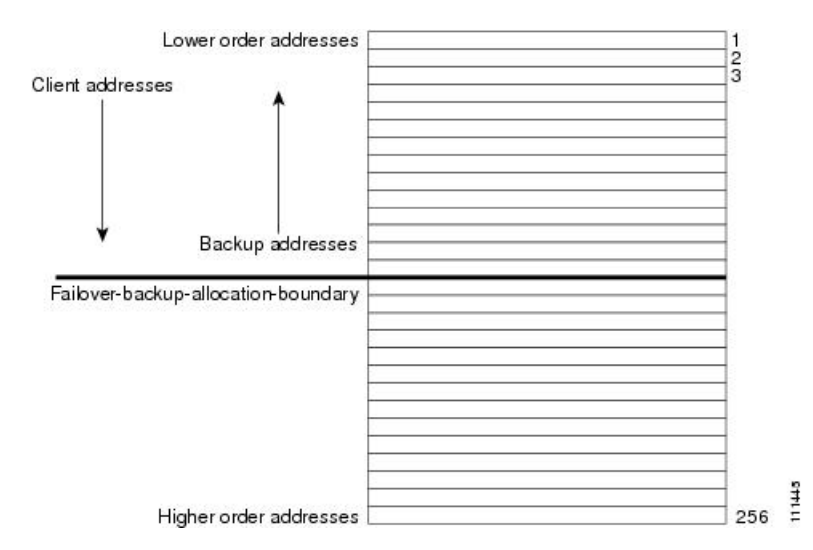

この決定論的割り当て方法にはわずかなパフォーマンスコストが発生しますが、使用すべきで ないほどではなく、必要でない場合は使用しないように十分な場合もあります。スコープが フェールオーバー関係にある状況でこの決定論的な割り当て方法を使用する場合、バックアッ プ サーバーに使用可能な IP アドレスを割り当てる方法がメイン サーバーに表示されます。既 定では、スコープ内の最下位アドレスと最上位アドレスの中間にあるアドレスが、フェール オーバー-バックアップ-割り当て境界になります。バックアップサーバーで使用可能なアドレ スは、この境界から下方向に割り当てられます(その方向で使用可能なアドレスがある場合)。 この境界の下にアドレスが使用できない場合は、境界の上にある最初のアドレスがバックアッ プ サーバーに使用されます。中間点とは異なるアドレス境界を設定する場合は、スコープの フェールオーバー-バックアップ-割り当て境界を構成できます。

必要以上に多くの IP アドレスを持つスコープを割り当てる場合は、決定的な割り当て戦略を 使用し、割り当て先の使用可能な割り当てを構成します。アドレス空間を別のネットワークま たはサーバーに移動できるように、スコープ内の範囲を後で縮小することができます。非決定 的なアプローチでは、割り当てられたアドレスが範囲全体に散在し、スコープアドレスの半分 を解放するようにDHCPクライアントを再構成するのは非常に困難です。ただし、割り当て先 使用可能を構成すると、割り当てられたアドレスはスコープ範囲の低いクラスタに分類されま す。その場合、そのアドレスを他の場所で使用できるように、必要ない範囲から範囲を削除す る方が簡単でしょう。

### <span id="page-9-0"></span>スコープの編集

スコープのサブネットに変更を加えることができるのは、現在のスコープ内、またはそれらの スコープのサブネットと同じ古いサブネットを持つ他のスコープに変更が適用される、変更と 競合する予約または範囲がない場合のみです。 (注)

#### ローカル アドバンスド **Web UI**

- **ステップ1** の[スコープの作成](#page-1-0) (2ページ)説明に従って、スコープを作成します。
- ステップ **2** DHCP サーバーをリロードします。
- ステップ **3** [DHCPスコープの一覧/追加(List/Add DHCPScopes)] ページの [スコープ(Scopes)] ペインでスコープ名 をクリックして、[DHCPスコープの編集(Edit DHCP Scope)] ページを開きます(サーバーの再ロードが必 要な場合は、ステータス メッセージが表示され、先に進む前に最初に再ロードする必要があります)。
- ステップ **4** 必要に応じて、フィールドまたは属性を変更します。スコープの名前を変更することもできます。
- ステップ **5** スコープの埋め込みポリシーを[スコープの埋め込みポリシーの設定](#page-11-1) (12 ページ)編集するには、「」を 参照してください。スコープのリースを一覧表示するには、「」[リースの表示](DHCP_Guide_chapter8.pdf#nameddest=unique_236)を参照してください。
- ステップ **6** Save をクリックします。
- ステップ **7** DHCP サーバーをリロードします。

#### **CLI** コマンド

スコープを作成したら、サーバー上のすべてのスコープのプロパティを調に入れ、使用(scopelist またはscopelistnames scope listbrief 、 scope 、 scope get name show、 name属性) を使用します。 次のアクションを実行します。

- 属性をリセットするには、scope 名前 set属性=値[属性=値.. ] を使用します。たとえば、 scope name set name =new name を使用して範囲の名前をリセットできます。
- 属性を有効または無効にするにはscope、nameenable属性またはscope name disable属性を使 用します。

構文とscope属性の説明については、/docs ディレクトリの CLIGuide.html ファイルのコマンド を参照してください。

#### 関連項目

[段階的な同期モード](#page-10-0) (11 ページ) [スコープの埋め込みポリシーの設定](#page-11-1) (12 ページ) [ネットワーク上の複数サブネットの設定](#page-12-0) (13 ページ) スコープの BOOTP [の有効化と無効化](#page-13-0) (14 ページ) [スコープの](#page-15-0) DHCP の無効化 (16 ページ) [スコープの非アクティブ化](#page-16-0) (17 ページ) [スコープを更新専用に設定](#page-14-0) (15 ページ) [スコープでの空きアドレス](#page-14-1) SNMP トラップの設定 (15 ページ) [アドレスを再利用しない場合のスコープの削除](#page-17-1) (18 ページ) [アドレスを再利用しない場合のスコープの削除](#page-17-2) (18 ページ)

### <span id="page-10-0"></span>段階的な同期モード

スコープの新しいスコープまたは変更は、ステージングモードと同期モードの2つのモードの いずれかになります。

- Staged:既存のスコープに対する新しいスコープまたは変更はデータベースに書き込まれま すが、DHCP サーバーが再ロードされるまで DHCP サーバーに伝達されません。
- Synchronous—ほとんどの新しいスコープとスコープの変更(削除を含む)は、直ちにDHCP サーバーに伝播されます(リロードは不要)。スコープの変更の一覧が変更できるわけでは ありません。たとえば、スコープのプライマリ サブネットの変更は許可されません (変更 を反映するには再ロードが必要です)。さらに、リロードせずに、スコープ属性の変更の みを反映できます。たとえば、名前付きポリシーを変更するには、DHCP サーバーの再 ロードが必要です。

ステージング モードでスコープを追加または変更した後、dhcp 編集モードを同期モードに変 更すると、同期モードでの最初の変更は、そのスコープに対するすべての保留中の変更を適用 します (同期モードで行われた変更だけでなく)。

#### **[**ローカル基本(**Basic**)**]**または**[**アドバンスド(**Advanced**)**]Web UI**

現在の dhcp 編集モードを表示したり、dhcp 編集モードを変更したりするには、Web UI の上部 にある[設定]ドロップダウンリストをクリックして、を選択SessionSettingsします。DHCPサー バーでスコープが最新の状態である場合、[同期されたスコープの総数] メッセージが [DHCP スコープの一覧/追加]ページ(詳細モード)に表示され、[スコープ名の状態:同期済み]メッセー ジが[DHCPスコープの編集]ページ(両方のモード)に表示されます。スコープが最新でない場 合は、[スコープ名の状態: 必要な再読み込み] メッセージが表示されます。

#### **CLI** コマンド

をsessionget使用dhcp-edit-modeしてdhcp編集モードを表示するか、{sync sessionsetdhcp-edit-mode= を使用して DHCP 編集モードを設定する |staged}. DHCP サーバーと同期していないスコープを 表示するには、 を使用しますscope report-staged-edits。次に例を示します。

nrcmd> **scope report-staged-edits**

100 Ok

example-scope: [reload-required]

### <span id="page-11-0"></span>サーバー上のスコープ数の取得

DHCP サーバーに関連付けられた作成されたスコープを表示できるため、Web UI でカウント を取得できます。

#### **CLI** コマンド

CLI を使用すると、 dhcp getScopeCount [ vpn 名前|all]. VPN またはすべての VPN を指定できま す。vpn 名前を省略すると、現在の VPN の数が返されます。フェールオーバー ペア名を指定 すると、フェールオーバーペアのスコープとネットワークの合計が返されます。フェールオー バー ペア定義のマッチリストには明示的な VPN 設定が含まれているため、これらの数は現在 の VPN だけに限定されません。

スコープを作成するには、scope 名前 createアドレスマスク[テンプレート=テンプレート名] [属 性=値..]を使用します。各スコープは、そのネットワークアドレスとマスクを識別する必要が あります。スコープを作成すると、Cisco Prime Network レジストラーは、現在の仮想プライ ベート ネットワーク(VPN)session set current-vpnに配置されます。VPN は、スコープの作成時 に設定した後は変更できません。

スコープのポリシーを設定するには、 scope name set policyを使用します。

スコープに IP アドレスの範囲を追加するには、scope名前addRangestart endを使用します。

## <span id="page-11-1"></span>スコープの埋め込みポリシーの設定

スコープを作成すると、CiscoPrimeネットワークレジストラーは、そのスコープに組み込まれ たポリシーを自動的に作成します。ただし、組み込みポリシーには、有効または追加するま で、関連付けられたプロパティや DHCP オプションはありません。埋め込みポリシーは、ス コープのルーターを定義する場合などに役立ちます。説明[ポリシーのタイプ](DHCP_Guide_chapter7.pdf#nameddest=unique_242)されているよう に、DHCPサーバーは、割り当てられた名前付きポリシーを参照する前に、スコープの埋め込 みポリシーを参照します。

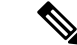

(注) スコープ ポリシーを削除すると、そのすべてのプロパティと属性が削除されます。

#### ローカル アドバンスド **Web UI**

- ステップ1 [のスコープの作成](#page-1-0) (2ページ)説明に従って、スコープを作成します。
- ステップ **2** [DHCP スコープの一覧/追加] ページの [スコープ] ウィンドウでスコープの名前をクリックして、[DHCP ス コープの編集] ページを開きます。
- ステップ **3** Create新Newしい埋Embeddedめ込みポリシーを作成するか、既存のポリシーが既に存在する場合は、[スコー プの DHCP 埋め込みポリシーの編集] ページを開PolicyEditExistingEmbeddedPolicyきます。
- ステップ **4** このページのフィールド、オプション、および属性を変更します。必要に応じて、属性を設定解除します。
- ステップ **5** Save をクリックします。

#### **CLI** コマンド

最初にスコープを作成します。CLI では、scope-policyスコープ名を引数としてpolicy受け取る ことを除いて、 と同じ構文を使用します。次に、次の手順を実行します。

- スコープに対して既に設定されている埋め込みプロパティ値があるかどうかをscope-policy 判断し、scope-nameshowを使用します。
- 属性を有効または無効にする、scope-policyスコープ名enable属性またはscope-policyスコー プ名 disable属性を使用する。
- 属性を設定および設定解除し、scope-policy スコープ名 set属性=値[属性=値.. ] および scope-policy スコープ名 unset属性を使用します。
- ベンダーオプションの一覧、設定、および設定解[除標準オプション定義セットの使用](DHCP_Guide_chapter7.pdf#nameddest=unique_245)(「 」を参照)

### <span id="page-12-0"></span>ネットワーク上の複数サブネットの設定

CiscoPrime Networkレジストラーは、同じネットワークセグメント上の複数の論理サブネット をサポートします。192.168.1.0/24 および 192.168.2.0/24 など、同じ物理ネットワーク上に複数 の論理サブネットがある場合は、両方のプールからアドレスを提供するように構成できます。 このようにアドレスをプールすることで、使用可能なリース数を増やすことができます。

2 つの論理サブネットを結合するには、2 つのスコープを作成し、1 つをプライマリに、もう 1 つをセカンダリに選択します。セカンダリサブネットを構成すると、この物理ネットワーク上 の新しいクライアントは、ラウンドロビンベースで1つまたは別のスコープからリースを取得 します。

### ローカル アドバンスド **Web UI**

**ステップ1** セカンダリ スコープを作成[スコープの作成](#page-1-0) (2 ページ) するスコープ ( を参照) を作成します。

- ステップ **2** [DHCPスコープの一覧/追加(List/Add DHCPScopes)] ページの [スコープ(Scopes)] ペインでスコープ名 をクリックして、[DHCPスコープの編集(Edit DHCP Scope)] ページを開きます。
- ステップ **3** これをセカンダリ スコープにするには、[DHCP スコープの編集] ページの [プライマリ サブネット] 属性 フィールドにプライマリ スコープのサブネットのネットワーク アドレスを入力します。

プライマリサブネットは、プライマリスコープのネットワークアドレスに直接対応するのが一般的です。 たとえば、192.168.1.0/24 ネットワークで作成された examplescope1 では、プライマリ サブネット =192.168.1.0/24 を使用して examplescope2 を関連付けます。(Cisco Prime Network レジストラーが、定義さ れたサブネットに関連するスコープがあることを検出した場合、マスクビット定義は無視され、一致しな い場合に備えてプライマリ スコープの定義を使用します)。ただし、プライマリ サブネットは、スコープ が関連付けられていないサブネット アドレスである場合があります。

- ステップ **4** Save をクリックします。
- ステップ **5** サーバーを再起動または再ロードします。

**CLI** コマンド

セカンダリ スコープをプライマリ スコープに割り当てるscopeには、名前setprimary-subnet=値 を使用してから、サーバーを再ロードします。

セカンダリ スコープを削除するには、 scope name unset primary-subnetを使用します。プライマ リサブネット属性を設定する場合は、スラッシュ表記を使用して、ネットワークマスクのビッ ト数を含めます。たとえば、ネットワーク 192.168.1.0 をマスク 255.255.255.0 で 192.168.1.0/24 として表します。マスク ビットは重要です。これらを省略すると、/32 マスク (単一 IP アドレ ス) が使用されます。

### <span id="page-13-0"></span>スコープの **BOOTP** の有効化と無効化

BOOTstrap プロトコル (BOOTP) は、ディスクレスコンピュータをロードするために作成され ました。その後、ホストがインターネットを使用できるように、必要なすべての TCP/IP 情報 を取得できるようにするために使用されました。ホストは BOOTP を使用して、ネットワーク 上で要求をブロードキャストしたり、BOOTPサーバーから必要なデータを取得したりします。 BOOTP サーバーは、着信要求をリッスンし、そのネットワーク上の BOOTP クライアントの 構成データベースから応答を生成します。BOOTP は DHCP とは異なり、リースまたはリース 期限の概念はありません。BOOTP サーバーが割り当てるすべてのアドレスは永続的です。

Cisco プライム ネットワークレジストラー DHCP サーバーを BOOTP サーバーのように動作す るように設定できます。さらに、BOOTP では通常静的アドレスの割り当てが必要ですが、ア ドレスを予約するか(静的割り当てを使用)、アドレスを動的に割り当てる(動的BOOTPと呼ば れます) を選択することもできます。

BOOTP クライアントを移動または使用停止する必要がある場合は、リースの可用性を強制す るだけで、リースを再利用できます。[リースを強制的に使用可能にする](DHCP_Guide_chapter8.pdf#nameddest=unique_248)を参照してください。

#### ローカル アドバンスド **Web UI**

[DHCP スコープの編集] ページの [BootP 設定] で、BOOTPの bootp 属性または動的ブート P の 動的ブート属性を有効にします。デフォルトでは無効です。次に、Save をクリックします。

#### **CLI** コマンド

scope name enable bootp を使用して BOOTP を有効にし、scope name enable dynamic-bootp を使用 して動的BOOTPを有効にします。DHCPサーバーをリロードします(段階的なDHCP編集モー ドの場合)。

### <span id="page-14-0"></span>スコープを更新専用に設定

既存のクライアントがリースを再取得することを許可するかどうかは制御できますが、新しい クライアントにリースを提供することはできません。更新のみのスコープでは、現在利用可能 な IP アドレスを使用しているクライアントがリースを継続して使用することを許可する以外 に、リースに関連付けられているクライアントは変更されません。

#### ローカル アドバンスド **Web UI**

[DHCP スコープの編集] ページの [その他の設定] で、更新専用属性を明示的に有効にします。 次に、Save をクリックします。

#### <span id="page-14-1"></span>**CLI** コマンド

scope名前enableをrenew-only使用して、スコープを更新専用に設定します。

### スコープでの空きアドレス **SNMP** トラップの設定

SNMPトラップを設定して、トラップを有効にし、スコープの低しきい値と高しきい値を設定 することで、予期しない空きアドレス イベントをキャプチャできます。スコープの代わりに ネットワークと選択タグに基づいてトラップを設定することもできます。

しきい値を設定する場合は、下限値と高値の間の小さなオフセットを維持することをお勧めし ます。 Cisco プライムネットワーク レジストラー 11.0 管理ガイドオフセットは、たとえば、 20% の低い値と 25% の高い値(プリセット値)の 5% までです。

これらの属性のサーバーとスコープの値を設定する方法のバリエーションを次に示します。

- 少なくとも1人の受信者が構成されている限り、サーバーの設定に基づいて、各スコープ をトラップして解放アドレスの値をリセットします。
- スコープ レベルでトラップを無効にするか、スコープごとに異なる割合を指定します。
- サーバー上でトラップをグローバルに無効にしますが、スコープごとに有効にします。
- ネットワーク レベルまたは選択タグ レベルでトラップを設定します。

#### ローカルアドバンスドおよびリージョン **Web UI**

- ステップ **1** トラップ構成を作成するには、[デプロイ] メニューのサブTrapsメニューのDHCP下で [リスト/トラップ構 成の追加] ページを開きます。
- ステップ **2** [トラップの追加]アイコンをクリックし、トラップ設定の名前を入力scopeし、[モード]ドロップダウン リ ストから選択し、低しきい値と高しきい値を入力します(デフォルトでは、それぞれ20%と25%です)。Add AddrTrapConfig をクリックします。(必要に応じて、これらの値を編集するために戻ることができます。
- ステップ **3** しきい値の設定を適用する作成されたスコープを編集します。[SNMP トラップ設定] の下の、フリーアド レス設定属性フィールドにトラップの名前を入力します。Save をクリックします。
- ステップ **4** リージョン Web UI では、レプリカ トラップ構成をプルし、トラップ構成をローカル クラスターにプッ シュするには、[リスト/トラップ構成の追加] ページを使用します。トラップ構成を再利用することもでき ます。

#### **CLI** コマンド

トラップaddr-trap構成を追加するには、namecreateを使用します。しきい値を設定するには、 addr-trap 名前 setの方法を使用します (または、トラップの作成時にしきい値の設定を含めま す)。次に例を示します。

nrcmd> **addr-trap trap-1 create**

nrcmd> **addr-trap trap-1 set low-threshold**

nrcmd> **addr-trap trap-1 set high-threshold**

フリー・アドレス・トラップを設定するには、scope 名前 set free-address-config=トラップ名を 使用します。次に例を示します。

nrcmd> **scope scope-1 set free-address-config=trap-1**

地域クラスターに接続すると、次のプル、プッシュ、および再利用のコマンドを使用できま す。プッシュおよび再使用の場合は、クラスターのリストまたは「すべて」を指定できます。

- アドルトラップ<名前|すべて>プル<確認する |置き換える|正確な>クラスター名[-レポート のみ|-レポート]
- アドルトラップ<名前|すべて>プッシュ<確認する |置き換える|正確な>クラスターリスト[- レポートのみ|-レポート]
- 追加トラップ名再利用クラスタリスト[-レポートのみ|-レポート]

## <span id="page-15-0"></span>スコープの **DHCP** の無効化

BOOTPのためだけに使用する場合は、スコープのDHCPを無効にできます。[スコープの](#page-13-0)BOOTP [の有効化と無効化](#page-13-0) (14ページ)を参照してください。DHCP を無効にすることでスコープを

一時的に非アクティブにすることもできますが、BOOTP を有効にする場合は非アクティブ化 が頻繁に使用されます[。スコープの非アクティブ化](#page-16-0) (17 ページ) を参照してください。

#### ローカル アドバンスド **Web UI**

[DHCP スコープの編集] ページの [BootP 設定] で dhcp属性を無効Saveにし、bootp属性を有効に して、 をクリックします。

#### **CLI** コマンド

DHCPscopeを無効にするには、名前disabledhcpを使用します。また、BOOTP を有効にして、 サーバーをリロードする必要があります (段階的な dhcp 編集モードの場合)。

### <span id="page-16-0"></span>スコープの非アクティブ化

スコープ内のすべてのリースを一時的に非アクティブ化する場合があります。これを行うに は、スコープの BOOTP と DHCP の両方を無効にする必要があります。

#### ローカル アドバンスド **Web UI**

[DHCP スコープの編集] ページの [その他の設定] で、非アクティブ化属性を明示的に有効にし ます。次に、Save をクリックします。

#### **CLI** コマンド

スコープscopeのBOOTPとDHCPを無効にするには、名前enabledeactivatedを使用します。DHCP サーバーをリロードします(段階的な DHCP 編集モードの場合)。

### スコープの削除

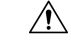

DHCP サーバーからスコープを削除するのは簡単ですが、注意が必要です。この操作を行う 注意 と、ネットワークの整合性が損なわれます。次のセクションで説明するように、アドレスを再 利用するか、または使用しないかによって、サーバーからスコープを削除する方法はいくつか あります。

DHCP は、IETF によって定義されているように、特定の時間 (サーバー管理者によって定義さ れる) クライアントにアドレスリースを提供します。その時間が経過するまで、クライアント はリースされたアドレスを自由に使用できます。サーバーは、リースを取り消して、クライア ントがアドレスを使用するのを停止することはできません。したがって、DHCPサーバーから スコープを簡単に削除できますが、リースを取得したクライアントは、期限が切れるまで引き 続き削除できます。これは、サーバーが更新の試行に応答しない場合でも、スコープが削除さ れた場合に発生します。

削除したアドレスが何らかの方法で再利用されない場合、この方法では問題は発生しません。 ただし、最後のリースの期限が切れる前に別のサーバーのアドレスが構成されている場合、2 つのクライアントが同じアドレスを使用する可能性があり、ネットワークが不安定になる可能 性があります。

Cisco プライムネットワーク レジストラーは、削除されたスコープのリースを孤立したリース プールに移動します。スコープを作成する場合、孤立したリースは適切なスコープに関連付け られます。

#### <span id="page-17-2"></span>アドレスを再利用しない場合のスコープの削除

アドレスを再利用しない場合は、スコープを削除できます。

#### **[**ローカル基本(**Basic**)**]**または**[**アドバンスド(**Advanced**)**]Web UI**

スコープを再利用する予定がない場合は、[スコープの管理] ページまたは [DHCP スコープの 一覧表示/追加] ページで、名前を選択した後、[スコープ] ウィンドウの[スコープの削除] アイ コンをクリックし、削除を確認またはキャンセルします。

<span id="page-17-1"></span>**CLI** コマンド

スコープ内のアドレスをすぐに再利用する予定がない場合は、scope名前deleteを使用して削除 してください。

#### アドレスを再利用しない場合のスコープの削除

削除するスコープのアドレスを再利用する場合は、次の 2 つの方法があります。

- If you can afford to wait until all the leases in the scope expire—:スコープをサーバーから削除 し、ポリシーで設定された最も長いリース時間が期限切れになるまで待機します。これに より、そのスコープのアドレスを使用しているクライアントが存在しません。その後、ア ドレスを安全に再利用できます。
- If you cannot afford to wait until all the leases in the scope expire:スコープを削除しません。代 わりに、非アクティブ化します。[スコープの非アクティブ化](#page-16-0) (17 ページ)を参照してく ださい。削除されたスコープとは異なり、サーバーはすべてのクライアントの更新要求を 拒否し、その多くが新しいリースを要求します。これにより、これらのクライアントは、 削除されたスコープよりも非アクティブ化されたリースからより迅速に移動します。

Windows のipconfigユーティリティを使用して、クライアントがそのリースを解放/release し、再取得/renewし、非アクティブ化されたリースからすぐにそのリースを移動させるこ とができます。このユーティリティはクライアントコンピュータからしか発行できないの で、何千ものリースが使用されているスコープでは実用的ではありません。ただし、 Windows環境の最後の数個のクライアントをスコープ内の非アクティブ化リースから移動 する場合に便利です。

### <span id="page-17-0"></span>**DHCPv6 Addresses**

Cisco Prime Network Registrar は、RFC 8415 に基づき 次の DHCP(DHCPv6)の IPv6 アドレス がサポートされています。

- Stateless autoconfiguration:DHCPv6サーバーはアドレスを割り当てず、代わりにDNSサー バーデータなどの構成パラメータをクライアントに提供します。
- Stateful autoconfiguration:DHCPv6 サーバーは、非一時アドレスまたは一時アドレスを割 り当て、クライアントに構成パラメータを提供します。
- PrefixDelegation:DHCPv6サーバーはプレフィックスをクライアント(ルータ)に委任し ます。

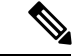

RFC 8415 は、以前の RFC である RFC 3315、RFC 3633、RFC 3736、RFC 4242、および RFC 7083 を組み込み、廃止しました。 (注)

DHCPv6 サービスは、次の機能を提供します。

- アロケーション グループ— 複数のプレフィックスを割り当ての観点から 1 つとして扱え るようにし、プレフィックスが使用される順序を制御できるようにします。
- クライアント クラス化:既知のクライアントまたはパケット ベースの式に基づいて、クラ イアントを分類し、プレフィックスを選択できます。
- DNS 更新— DNS サーバーが (IPv4 経由で) DHCP アクティビティを更新します。
- 拡張機能- C/C++ および Tcl 拡張機能を使用して、DHCP サーバーの処理を拡張します。
- フェールオーバー:要求しているクライアントにリースを提供できない場合に別のクライ アントが引き継ぐように、DHCP フェールオーバー ペアを設定できます。
- LDAP:LDAPリポジトリ(Cisco Prime Network レジストラーの外部)でクライアント エント リルックアップを許可し、クライアントがクライアント予約を指定する場合があります。
- リースクエリ-リースクエリのサポートを提供します。
- リンクとプレフィックス— ネットワーク トポロジを定義する DHCPv4 ネットワークおよ びスコープに似ています。各リンクには、1 つ以上のプレフィックスを付けることができ ます。
- ポリシーとオプション:リンク、プレフィックス、クライアントに属性とオプションを割 り当てることができます。
- プレフィックスの安定性:クライアントは、ある CMTS から別の CMTS に移動したり、ア ドレス空間内で移動したりした場合でも、位置を変更した場合に委任されたプレフィック スを保持できます。適切なインフラストラクチャサポート(CMTS、ルーター)を使用した プレフィックスの安定性により、別の委任されたプレフィックスを必要とせずに、サブス クライバを移動または移動できます。
- SNMP トラップ:プレフィックス内のリース数が一定の制限を超えた場合 (または一定の制 限を下回った場合)、またはサーバーが重複アドレスを検出した場合など、イベントのト ラップを生成します。
- 予約—クライアントは、事前に決められたアドレスを受信できます。
- 統計収集およびロギング-サーバー・アクティビティーのモニターを提供します。
- VPN サポート—複数のアドレス空間 (仮想プライベート ネットワーク) を提供します。

DHCPv6 サービスでは、サーバー・オペレーティング・システムが IPv6 をサポートし、シス テム上で IPv6 用に少なくとも 1 つのインターフェースを構成する必要があります。

### **IPv6** アドレス指定

IPv6 アドレスは 128 ビット長であり、コロンで区切られた 16 ビットの 16 進数のフィールドと して表現されます(:)。16進数のA、B、C、D、E、およびFは、大文字と小文字を区別しま せん。次に例を示します。

#### **2001:db8:0000:0000:0000:0000:0000:0000**

このアドレッシングに対するいくつかのショートカットは次のとおりです。

- フィールド内の先頭にある 0 は省略可能なため、09c0 は 9c0、そして 0000 は 0 と書き込 むことができます。
- 連続した0(任意の数)のフィールドは、2つのコロン(::)で表すことができますが、ア ドレスで一度のみです。これは、二度以上使用すると、アドレスパーサーが0の各ブロッ クのサイズを識別できなくなるからです。これにより、アドレスの長さが減少します。た とえば、2001:db8:0000:0000:0000:0000:0000:0000:0000:0000:0000 に書き込むことができま す。

#### **2001:db8::**

リンク ローカル アドレスには、リンクに対して制限範囲があり、プレフィックス fe 80::/10 を 使用します。ループバック アドレスにはアドレス ::1 があります。マルチキャスト アドレスに は、ff00::/8 のプレフィックスが付きます(IPv6 にはブロードキャスト アドレスはありませ ん)。

IPv6 の IPv4 に互換性のあるアドレスは、:: のプレフィックスが付く、IPv4 10 進数クアッド ア ドレスです。たとえば、IPv4 アドレスを 形式::c0a8:1e01::192.168.30.1で解釈して記述できま す。

### リンクとプレフィックスの決定

DHCPv6 サーバーは、DHCPv6 メッセージを受信すると、要求の処理に使用するリンクおよび プレフィックスを決定します。サーバー:

- 1. 送信元アドレスを検索します。
	- 1. クライアントメッセージがリレーされた場合、サーバーは、クライアントに最も近い (作業している) Relay-Forward メッセージから始まる最初の 0 以外のリンク アドレス フィールドに送信元アドレスを設定します。サーバーが送信元アドレスを見つけた場 合は、ステップ 2に進みます。
	- 2. それ以外の場合、メッセージ・ソース・アドレスがリンク・ローカル・アドレスであ る場合、サーバーは、プレフィックスが存在するメッセージを受信したインターフェー スの最初のアドレス (任意のアドレスの接頭部が見つかった場合は 0) にソース・アド レスを設定します。ステップ2に進みます。
	- 3. それ以外の場合、サーバーは送信元アドレスをメッセージ送信元アドレスに設定しま す。
- **(注**) この動作は、拡張機能によって変更するか、クライアント/クライアント クラスの 環境への追加属性を使用して、IPv6アドレスまたはプレフィックス名のリンクアド レスオーバーライド属性値を追加することによって変更できます。[表](DHCP_Guide_chapter12.pdf#nameddest=unique_264/unique_264_Connect_42_tab_1067779) 1を参照して ください。
- 2. 送信元アドレスのプレフィックスを検索します。サーバーが送信元アドレスのプレフィッ クスを見つけられない場合、クライアントにサービスを提供できず、要求を破棄します。
- 3. プレフィックスのリンクを検索します。これは常に存在し、明示的に設定されたリンク か、プレフィックスアドレスに基づいて暗黙的に作成されたリンクのいずれかです。リン クはトポロジ リンクである必要があります ([プレフィックス安定性](#page-21-0) (22 ページ)を参照 してください)。

これで、サーバーはクライアントリンクを決定できるようになったので、クライアント要求を 処理できます。クライアント要求がステートフルかプレフィックス委任か、選択基準などの要 因によって、サーバーはクライアント要求にサービスを提供するリンクに1つ以上のプレフィッ クスを使用する場合があります。

これは、DHCPv4 と DHCPv6 の間の違いの 1 つの領域です。DHCPv4 では、サーバーはクライ アント要求にサービスを提供するために、ネットワークからスコープの 1 つだけを選択しま す。DHCPv6 では、サーバーはリンクのすべてのプレフィックスを使用できます。したがっ て、サーバーがクライアントにアドレスを割り当てたり、リンクの複数のプレフィックスから プレフィックスを委任したりすることができます(選択基準やその他条件が適用されます)。 [リンクの作成と編集](#page-30-0) (31 ページ) を参照してください。

### アドレスの生成

IPv6アドレスは128ビットアドレスです(IPv4の場合は32ビットのアドレスと比較されます)。 ほとんどの場合、DHCPv6 サーバーは、これらのビットのうち 64 個のインターフェイス識別 子 (EUI-64) 部分を割り当てます (RFC 4291 を参照)。クライアントの 64 ビット インターフェイ ス識別子または乱数ジェネレーターを使用して、アドレスを生成できます。インターフェイス 識別子は、ステートレス自動設定がクライアントにアドレスを割り当てる方法をエミュレート します。残念ながら、その使用に関するプライバシーの懸念があり、クライアントのプレフィッ クスごとに 1 つのアドレスに制限されています。

デフォルトでは、Cisco Prime Network レジストラーは、RFC 4941 で説明されているアルゴリ ズムと同様のアルゴリズムを使用してアドレスを生成し、ランダムなインターフェイス識別子 を生成します。これらのランダムインターフェイス識別子は、ユニバーサル/ローカルビット の値がゼロで、EUI-64ベースの識別子と区別されます。サーバーは、ランダムに生成されたイ ンタフェース識別子を::0からスキップします。::ff にして、インフラストラクチャ デバイス (ルーターなど)に識別子を使用できるようにします。各プレフィックスに対してinterface-identifier (使用可能な場合)を最初に割り当てるかどうかを設定できます(プレフィックスの

allocation-algorithm 属性の interface-identifier フラグを使用)。[\(プレフィックスの作成と編集](#page-24-1) (25 [ページ\)](#page-24-1) を参照)。インターフェイス識別子の使用を指定した場合、クライアントがア

ドレスを使用できない場合、またはクライアントがプレフィックスに複数のアドレスを要求す る場合、サーバーはランダムに生成されたアドレスを使用する可能性があります。

サーバーは、プレフィックスが設定された範囲 (または範囲がない場合はプレフィックス アド レス)に基づいてアドレスを生成します。範囲プレフィックス長が64より短い場合、サーバー は 64 ビットのみを提供し、アドレス・インターフェース ID フィールドに入れられます。プレ フィックス長が 64 より長い場合、サーバーはアドレスの残りのビットだけを提供します。し たがって、/96 の範囲は、指定された範囲から 96 ビットを使用し、その後にクライアント イ ンターフェイス識別子またはランダムに生成された値の 32 ビットを使用します。結果として 得られるアドレスが使用できない場合 (別のクライアントまたは同じクライアントにリースさ れているが、別のバインディング上にリースされている場合など)、サーバーは別のアドレス を生成しようとします。このプロセスは最大 500 回まで繰り返されます。

DHCPフェイルオーバーが構成されている場合、サーバー生成のアドレスは、メインアドレス 上で常に奇数アドレスになり、バックアップ上のアドレスも偶数になります。

DHCPサーバーは、ランダムに生成されたインターフェイス識別子のみを::0からの値に対して テストします。結果のアドレスではなく::ffにします。したがって、ランダムに生成されたアド レスは、xxxx :xxxx :xxxx :xxxx ::0を使用する可能性があります。xxxx : xxxx :xxxx :xxxx :xxxx ::ff アドレスは、プレフィックスの長さが /64 より長く、/64 境界を超えるプレフィックス ビッ トがすべてゼロである場合。 (注)

 $\omega$ 

プレフィックスとプレフィックステンプレートに対して、追加のアドレス生成アルゴリズムか ら選択することもできます。「」を参照してくださ[いプレフィックステンプレートの作成と編](DHCP_Guide_chapter6.pdf#nameddest=unique_266) [集](DHCP_Guide_chapter6.pdf#nameddest=unique_266)。 ヒント

### 委任プレフィックスの生成

DHCPv6サーバーは、委任されたプレフィックスを生成するときに、最適な最初の適合アルゴ リズムを使用します。サーバーは、構成または要求された長さの最初の使用可能なプレフィッ クスを使用します。

DHCPフェールオーバーの場合、各サーバーは、使用可能な状態で委任されたプレフィックス リースのみを考慮します。サーバーが PARTNER-DOWN 状態の場合、サーバーは、一定時間 の制限が過ぎた後に、他の使用可能な状態または保留中の状態でリースを使用することもでき ます。

### <span id="page-21-0"></span>プレフィックス安定性

プレフィックスの安定性 を使用すると、ネットワーク トポロジの接頭辞の安定性に関係なく プレフィックスの委任を。新しいリンク属性の種類は、リンクの種類を指定します。

リンクには、次の 3 種類があります。

- トポロジカル—トポロジリンク上のクライアントは、接続されているネットワークセグメ ントに基づいてリースが割り当てられます。
- 場所に依存しない:このリンク タイプは、ケーブルラボ DOCSIS 3.0 の概念である CMTS プレフィクスの安定性をサポートするために導入されています。CMTS のグループ内 (セ ントラル オフィスなど) 内のサービス プロバイダのロード バランシングおよび再構成イ ベントをサポートします。ロケーションに依存しないリンクでCMTS間で移動されたサブ スクライバは、委任されたプレフィックスを保持できます。このリンクタイプは、単一の DHCPサーバー内での移動を可能にします。
- ユニバーサル:このリンク タイプは、加入者がネットワーク内の任意の場所で委任された プレフィックスを保持できるように導入されます。このリンクの種類を使用するには、委 任されたプレフィックスの管理割り当てと、クライアントまたはリース予約の使用が必要 です。複数の DHCP サーバーに展開できます。

(注)

プレフィックスの安定性の使用はルーティングに影響を与え、ルートをアドバタイズするため にリレー エージェント(つまり CMTS)からの適切なサポートが必要です。CMTS プレフィック スの安定性のために、これらは CMTS グループにローカライズされます。サービス プロバイ ダ ネットワーク全体でルートをアドバタイズする必要がある場合、ユニバーサル プレフィッ クスの安定性に対する影響は大きくなります。

#### **CMTS** プレフィックス安定性

ロケーションに依存しないリンクはCMTSプレフィクスの安定性のためのケーブルLabsDOCSIS 3.0の条件を実装します。すべてのプレフィックスが単一の DHCP サーバーによってサービス される限り、CMTS プレフィックスの安定性は可能です。

特定の領域にCMTSプレフィックスの安定性を導入する場合は、次の手順を実行する必要があ ります。

- 既存のリンクを変更して、グループ内のすべてのリンクで同じリンクグループ名を指定し ます。各 CMTS(または CMTS バンドル)は個別のリンクを持っていますが、CMTS プレ フィックスの安定性が望まれる領域内のこれらのリンクはすべて、同じリンクグループの 一部にする必要があります。
- 場所に依存しないとしてフラグが設定され、このリンクグループの一部として作成された 新しいリンクを作成します。この場所に依存しないリンクの下に1つ以上のプレフィック ス委任プレフィックスを作成または移動します。
- 不要になった既存のリンクからプレフィックスの委任プレフィックスを削除します。ス テートフル プレフィックス (dhcp タイプの dhcp) は削除しないでください。

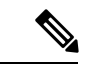

(注) グループ内で使用できる場所に依存しないリンクは 1 つだけです。

クライアント要求を受信すると、サーバーは、最も長く一致するプレフィックスをチェック し、そのプレフィックスのリンクを使用して、リンクを検索します。ただし、このトポロジリ ンクがリンクグループの一部であり、そのグループにロケーションに依存しないリンクがある 場合、場所に依存しないリンクのプレフィックスが最初にチェックされ、クライアントが要求 する可能性のあるリースが確認されます。このロケーションに依存しないリンクからリースが 利用できない場合にのみ、トポロジカルリンクが使用されます。これは、クライアントが要求 したバインディングごとに使用されます。

リースメカニズム(リースまたはクライアント予約、最初の最適な状態、または生成/提供され た拡張) は、CMTS グループにサービスを提供する単一サーバー内でのみリースが認識される ため、CMTS プレフィックスの安定性と共に使用できます。

#### ユニバーサル プレフィックス安定性

ユニバーサルプレフィックスの安定性を使用すると、接続先に関係なく、委任されたプレフィッ クスを保持できます。この機能を使用するには、デリゲートされたプレフィックスの予約を構 成する必要があります。クライアントとリースの予約を使用できます。

クライアント予約では、DHCPサーバーが動的にアクセスする中央LDAPリポジトリで、委任 されたプレフィックスを指定できます[クライアント予約の使用](DHCP_Guide_chapter8.pdf#nameddest=unique_269)(を参照)。リース予約は、CCM リージョナル サーバー上で一元管理され、ユニバーサル リンクを使用して各ローカル DHCP にプッシュされます。リース予約を使用する場合、予約の完全な一覧は各サーバーでレプリ ケートされるため、大規模な展開ではクライアントの予約を検討する必要があります。

(注) 特定の VPN アドレス空間にユニバーサル リンクを 1 つだけ持つことができます。

ユニバーサル リンク タイプでリンクが設定されている場合、クライアントにリースを割り当 てようとすると、そのリンクのプレフィックスが最初に考慮されます。リースが使用できない 場合は、リンク グループ (存在する場合) のロケーション非依存リンク タイプのプレフィック スが使用されます。最後に、トポロジ リンクのプレフィックスが使用されます。

CMTSプレフィックスの安定性とユニバーサルプレフィックスの安定性の両方を同時に有効に できますが、加入者に適用されるのは 1 つだけです。 (注)

### <span id="page-23-0"></span>プレフィックス割り当てグループ

プレフィックスアロケーショングループを使用すると、クライアントに対して複数のリース割 り当てが行われないように複数のプレフィックスを定義し、プレフィックスを使用するプレ フィックス割を制御できます。この動作を指定するために、割り当てグループおよび割り当て グループの優先順位属性が導入されます。

同じ割り当てグループ名を持つリンク上のすべてのプレフィックスは、その割り当てグループ に属します。割り当てグループ名のないプレフィックスは、独自の割り当てグループ内にあり

ます。バインディングごとに1つのリースが、同じアロケーショングループ内のすべてのプレ フィックスに割り当てられます。

割り当てグループの優先順位設定は、使用するプレフィックスを制御します。数値が小さい場 合は、優先順位が最も低い 0 (デフォルト) を除き、優先順位が高くなります。同じ優先順位の プレフィックスは、アクティブなリース数によって順序付けされ、カウント数が最も小さいプ レフィックスが最も高い優先順位を持ちます。

割り振りグループ名は、リンクに固有のものです。異なるリンクで同じアロケーショングルー プ名を再利用できます。 (注)

クライアントがアロケーション グループ プレフィックスから取得できるリースの数を制御す るには、DHCPポリシーのバインディングごとの最大リース属性を設定します。たとえば、バ インディングあたりの最大リース数を1に設定すると、クライアントはアロケーショングルー プ プレフィックスからリースを 1 つだけ取得できます。さらに、同じ割り当てグループプレ フィックスから複数のリースが既に割り当てられている場合、追加のリースは取り消されます (通常、最も古いリースは取り消されます)。

# <span id="page-24-0"></span>プレフィックスとリンクの設定

DHCPv6プレフィックスおよびリンクを直接設定することも、最初にプレフィックスまたはリ ンク テンプレートを作成することもできます。次のサブセクションを参照してください。

- プレフィックス [テンプレートの作成と編集](DHCP_Guide_chapter6.pdf#nameddest=unique_266)
- [プレフィックスの作成と編集](#page-24-1) (25 ページ)
- [プレフィックスのアドレス使用率の表示](DHCP_Guide_chapter4.pdf#nameddest=unique_196)

### <span id="page-24-1"></span>プレフィックスの作成と編集

プレフィックスを直接作成できます(また、必要に応じて既存のテンプレートを適用[プレフィッ](DHCP_Guide_chapter6.pdf#nameddest=unique_266) クス [テンプレートの作成と編集す](DHCP_Guide_chapter6.pdf#nameddest=unique_266)ることもできます)。設定できるプレフィックス属性は次の とおりです。

- name:このプレフィックスに名前を割り当てます。
- vpn-id:プレフィックスを含む VPN。
- address:IPv6アドレスの上位ビットを使用してインターフェイスが属しているプレフィッ クス(サブネット)。
- leasequery-send-all:プレフィックスについての説明。
- dhcpタイプ:プレフィックスのアドレス割り当てをDHCPが管理する方法を定義します。
	- dhcp (プリセット値):ステートフルアドレス割り当てにプレフィックスを使用しま す。
- stateless—ステートレス オプションの設定にプレフィックスを使用します。
- プレフィックス-委任-プレフィックスのプレフィックスを使用して、プレフィックス の委任します。
- infrastructure—プレフィックスを使用して、プレフィックスにアドレス プールがない 場合に、クライアント アドレスをリンクにマップします。
- 親—DHCPでプレフィックスを使用しない。ただし、子プレフィックスをグループ化 するコンテナ オブジェクトとして使用します。親プレフィックスは、Web UI の IPv6 アドレス空間リストにのみ表示され、プレフィックスリストには表示されません。
- owner:プレフィックスの所有者。
- region:プレフィックスのリージョン。
- reverse-zone-prefix-length:ip6.arpa更新の逆引きゾーンのプレフィックス長(詳細について は、DNS [更新のための逆引きゾーンの決定](DHCP_Guide_chapter9.pdf#nameddest=unique_272)を参照してください)。
- range:サーバーがアドレス割り当てのプレフィックスを設定するために使用できるサブ範 囲。使用されるプレフィックスは、dhcp-type属性に設定されている値によって異なりま す。設定されていない場合、プレフィックスアドレスが適用されます。この値は、割り当 てに使用できるアドレスまたはプレフィックスの範囲を制限するために、プレフィックス アドレスより長いプレフィックスを指定できます。(詳細については[、リンクとプレフィッ](DHCP_Guide_chapter1.pdf#nameddest=unique_12) [クスを](DHCP_Guide_chapter1.pdf#nameddest=unique_12)参照してください)。
- link:プレフィックス(サブネット)に関連付けられたリンク。単一のリンク上にあるプ レフィックスをグループ化するために使用されます。
- policy:クライアントに返信するときに使用する共有ポリシー。
- selection-tags:プレフィックスに関連付けられた選択タグのリスト。
- allocation-algorithms:クライアントにリースする新しいアドレスやプレフィックスを選択 する際にサーバーが使用する1つ以上のアルゴリズム。使用可能なアルゴリズムは次のと おりです。
	- client-request (プリセット値はoff):クライアントが要求したリースをサーバーが使 用するかどうかを制御します。
	- reservation (プリセット値は on) : クライアントで利用可能な予約をサーバーが使用 するかどうかを制御します。
	- extension (プリセット値はオン): クライアントに対してアドレスまたはプレフィッ クスを生成するために、generate-lease 拡張ポイントにアタッチした拡張機能をサー バーが呼び出すかどうかを制御します。DHCPv6フェールオーバーでリースの生成拡 張機能ポイントを使用する場合、サーバーは、拡張が返すアドレスまたはデリゲート されたプレフィックスを使用し、ランダムに生成されたアドレスと同様に、このアド レスまたはプレフィックスに対してハッシュを実行しません。拡張機能がアドレスま たはデリゲートされたプレフィックスを生成するアルゴリズムメソッドを使用してい る場合、拡張機能はフェールオーバーに対応する必要があります(拡張機能は、フェー

ルオーバー構成が有効になっているかどうか、およびフェールオーバーサーバーの役 割を判断できます)。拡張機能の詳細については、[を拡張ポイントの使用](DHCP_Guide_chapter12.pdf#nameddest=unique_62)参照してく ださい。

- interface-identifier(プリセット値はoff):アドレスを生成するためにサーバーがクラ イアント (link-local) アドレスから interface-identifier を使用するかどうかを制御しま す。一時アドレスとプレフィックスの委任では無視されます。
- random(プリセット値は on):サーバーが、RFC 3041 アルゴリズムを使用してアド レスを生成するかどうかを制御します。プレフィックスの委任では無視されます。
- · best-fit (プリセット値はon):使用可能で最も適切なプレフィックスをサーバーが最 初に委任するかどうかを制御します。アドレスでは無視されます。

サーバーがクライアントに割り当てるアドレスが必要な場合、クライアント要求、予 約、拡張、インターフェイス識別子、およびランダムなアドレスが見つかるまで、フ ラグは次の順序で処理されます。サーバーは、クライアントにプレフィックスをデリ ゲートする必要がある場合、クライアント要求、予約、拡張、最適なプレフィックス が見つかるまで、フラグを次の順序で処理します。

- restrict-to-reservations:クライアント(またはリース)予約に対してプレフィックスが制限 されるかどうかを制御します。
- restrict-to-admin-allocation:プレフィックスが次に使用可能なアドレスを割り当てる管理要 求に制限されるかどうかを制御します。設定されている場合、サーバーは、クライアント に事前に割り当てられている場合にのみ、このプレフィックスからのアドレスを持つクラ イアントに応答します。
- max-leases:プレフィックスで許可されている、予約されていないリースの最大数。新し いリースを作成する必要がある場合、サーバーは制限を超えていない場合にのみ作成しま す。制限を超えると、サーバーはクライアントに新しいリースを作成したり、新しいリー スを提供したりできません。SNMP トラップも有効にした場合、max-leases値は使用済み アドレスと使用可能なアドレスのパーセンテージも計算します。

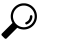

最大リースの値を予想される最大値に設定して、SNMP ヒ ン アドレストラップが意味のある結果を返すようにしま す。 ト

- ignore-declines:IPv6 アドレスを参照する DHCPv6 DECLINE メッセージまたは、このプレ フィックスからの委任されたプレフィックスにサーバーが応答するかどうかを制御しま す。有効にすると、サーバーはこのプレフィックスのリースに関するすべての拒否を無視 します。無効(プリセット値)または未設定の場合、サーバーは、クライアントにリースさ れている場合、DECLINE メッセージで要求されるすべてのアドレスまたは委任されたプ レフィックスを UNAVAILABLE に設定します。
- expiration-time:プレフィックスの有効期限が切れる日時。この日時以降、サーバーは新し いリースを許可せず、このプレフィックスから既存のリースを更新することもしません。

[平日]月の日hh :mm [:ss]年"の形式"で値を入力します。たとえば"Dec31、23:59などです。 2006" の有効期限属性については、説明[をプレフィックステンプレートの作成と編集参](DHCP_Guide_chapter6.pdf#nameddest=unique_266)照 してください。

- free-address-config:このプレフィックスで予期しない空きアドレスイベントをキャプチャ するトラップを識別します。構成されていない場合、サーバーは親リンクのフリー・アド レス構成属性値を探します。この属性が構成されていない場合、サーバーはv6-default フ リー・アドレス設定属性を調べられます。
- deactivated:プレフィックスがクライアントへのリースを延長するかどうかを制御します。 非アクティブ化されたプレフィックスは、リースをクライアントに拡張せず、範囲内のす べてのアドレスを個別に非アクティブ化されたかのように扱います。プリセット値はfalse (アクティブ化) です。
- max-pd-balancing-length: prefix-delegation プレフィックスのバランスをとる際にフェール オーバー プール バランシングが考慮する、prefix-delegation プレフィックスの最大長を制 御します。既定値は 64 で、プレフィックスの委任で許可されている最長プレフィックス 長を超えることはありません。
- allocation-group:このプレフィックスが属している割り当てグループ。
- allocation-group-priority:同じ割り当てグループ内の他のプレフィックスに対するこのプレ フィックスの優先順位。デフォルト値はゼロです。
- range-end:リースの割り当てに使用されるプレフィックスアドレス範囲内のエンドアドレ スを指定します(これがDHCPタイプのプレフィックスである場合)。設定されていない 場合、プレフィックスアドレス範囲の最後に使用可能なアドレスが終了アドレスとして使 用されます(range-startがプレフィックスとして指定されている場合を除き、range-startで指 定された接頭語の最後のアドレスが使用されます)。
- range-start:リースの割り当てに使用されるプレフィックスアドレス範囲内の開始アドレス か、またはこれがDHCPタイプのプレフィックスの場合は範囲として使用されるプレフィッ クス (この場合は range-end を指定しない)を指定します。設定されていない場合、プレ フィックス アドレス範囲の最初の使用可能なアドレスが開始アドレスとして使用されま す。

範囲開始と範囲終了を使用すると、顧客は、ランダムなアドレスを割り当てる際にサー バーが使用するアドレスの範囲を制限できます。予約や拡張が提供するアドレスには影響 しません。これらの属性は、完全に指定されたIPv6アドレスまたは非プレフィックスビッ ト(プレフィックスの範囲またはアドレス属性に基づく)セットを持つIPv6アドレスです。 たとえば、::1000 の場合、プレフィックスの範囲/アドレスが /96 以下です。

• 範囲開始も範囲終了も指定されていない場合、10.0 より前の動作はランダムなアドレス割り当てに関 して保持されます。 (注)

• 範囲開始または範囲終了のどちらかを指定した場 合、インターフェースID割り振りアルゴリズムが 指定されている場合は、使用不可になります。

• embedded-policy:プレフィックスに埋め込まれたポリシー。

#### ローカルアドバンスドおよびリージョン **Web UI**

ステップ **1** [デザイン] メニューのPrefixesサブメニューDHCPv6の下で選択します。[DHCPv6 プレフィックスの一覧表 示/追加] ページには、既存のプレフィックスが表示されます。

プレフィックスを作成するには、次の手順を実行します。

- 1. 現在の VPN 以外で作成する場合は、Web UI の上部にある [設定]ドロップダウン リストの VPN サブメ ニューから VPN を選択します。
- 2. [プレフィックス] ウィンドウの [プレフィックスの追加] アイコンをクリックし、プレフィックス名と アドレスを入力して、ドロップダウン リストからプレフィックスの長さを選択します。
- 3. プレフィックスのアドレス範囲を指定する場合は、サブネット アドレスを入力し、プレフィックスの 長さを選択します。
- 4. DHCP タイプを選択します(このセクションの上部にある属性の説明を参照)。デフォルトは DHCP で す。
- 5. 事前設定済みのプレフィックス テンプレートを適用する場合は、ドロップダウン リストから選択しま す。(適用されたテンプレートの属性値は、接頭辞に設定された値を上書きします)。
- 6. をAddIPv6クリックPrefixすると、リストに接頭辞が追加されます。
- 7. DHCP サーバーをリロードします。[DHCPv6 プレフィックスの一覧/追加] ページに戻ると、同期され るプレフィックスの数を示すメッセージが表示されます。
- ステップ **2** プレフィックスから逆引きゾーンを作成するには、[逆方向の領域] タブをクリックします。このタブで、 ゾーン テンプレートを選択し、 をReportクリックしますRun。
- ステップ **3** プレフィックスを作成すると、[リース] タブをクリックして、プレフィックスのリースを表示および管理 できます。[リース]タブで、クライアントルックアップキーのリースを表示し、名前をクリックして各リー スを個別に管理できます。
- ステップ **4** [予約] タブをクリックすると、プレフィックスの予約を表示および管理できます。各予約 IP アドレスと ルックアップ キーを追加し、ルックアップ キーが文字列かバイナリAdd Reservationかを指定して、 をク リックします。

ステップ **5** プレフィックスを編集するには、[プレフィックス]ペインで名前をクリックします。[プレフィックスの編 集]ページで、プレフィックス属性を編集するか、グループにプレフィックスを割り当てて優先順位を設定 するか、新しいポリシーを作成するか、既存の埋め込みポリシーを編集します。

グループにプレフィックスを割り当て、優先順位を設定するには、次の手順に従います。

- 1. 配賦グループ属性フィールドにグループの名前を入力します。
- 2. [配賦グループ優先順位属性] フィールドに優先順位値を入力します。ここで値を入力しない場合は、 既定値(0)が割り当てられ、このプレフィックスはグループ内で最も低い優先順位になります。

これらの属性は、詳細モードのアロケーション グループにあります [プレフィックス割り当てグループ](#page-23-0) (24 [ページ\)](#page-23-0)(を参照)。

埋め込みポリシーを管理するには

- 1. またはCreateEmbedded、[NewPolicyプレフィックスのEditDHCP埋め込みポリシーの編集]ページを開き ます。 Existing Embedded Policy
- 2. 埋め込みポリシーのプロパティDHCPv6 [ポリシー階層](DHCP_Guide_chapter7.pdf#nameddest=unique_274)を変更します (「」を参照)。
- 3. Modify Embedded Policy をクリックします。次回[DHCPv6 プレフィックスの編集]ページが表示された ら、そのプレフィックスの埋め込みポリシーを編集できます。
- 4. Save をクリックします。
- ステップ **6** 地域 Web UI では、プレフィックスをローカル クラスターにプッシュし、[DHCPv6 プレフィックスのリス ト/追加] ページでプレフィックスを再利用できます。
	- プレフィックスをプッシュするには、目的のプレフィックスを選択しPush 、クリックして[IPv6 プレ フィックスをプッシュ]ページを開きます。プレフィックスをプッシュするクラスタテンプレートまた はプレフィックステンプレートを選択し、 をクリックしますPush Prefix。プレフィックスがプッシュ されると、プレフィックスの予約はプレフィックスでプッシュされます。また、プレフィックスがリ ンク上にある場合、親プレフィックスがローカル クラスタに存在しない場合は、そのプレフィックス がプッシュされます。
	- プレフィックスを再利用するには、目的のプレフィックスを選択し、Reclaim クリックして [IPv6 プレ フィックスの再利用]ページを開きます。プレフィックスを再利用するクラスタテンプレートまたはプ レフィックステンプレートを選択し、 をクリックしますReclaim Prefix。プレフィックスが再利用され ると、アクティブなリースがない場合、またはforceオプションが指定されている場合は、予約はプレ フィックス付きで削除されます。それ以外の場合、プレフィックスは非アクティブになります。
		- プレフィックスがユニバーサル リンクにある場合、そのプレフィックスは複数のクラスタに プッシュすることができ、ローカルでの変更は次のサーバーのリロードまで有効になりませ  $h_{\alpha}$ (注)

#### **CLI** コマンド

prefix name create ipv6address/length を使用します。(このprefixコマンドは、以前のリリース dhcp-prefixのコマンドのシノニムです。DHCPサーバーをリロードします。次に例を示します。 nrcmd> **prefix example-prefix create 2001:0db8::/32** [*attribute*=*value*] nrcmd> **dhcp reload**

プレフィックスの作成中にプレフィックステンプレートを適用するには、 prefix name create ipv6address/length template=nameを使用します。既存のプレフィックス定義にテンプレートを適 用するには、prefix 名前 applyTemplateテンプレート名を使用します。次に例を示します。

nrcmd> **prefix example-prefix create 2001:0db8::/64 template=preftemp-1**

nrcmd> **prefix example-prefix applyTemplate template=preftemp-1**

nrcmd> **dhcp reload**

上記の属性は通常の方法で設定および有効化できます。prefix name addReservation ipv6address/length lookup-key [–blob | –string] を使用して予約を追加します。prefix名前listLeases を使用してリースを一覧表示します。

 $\mathcal{L}$ 

ヒント 追加のIPv6 [リースの再設定構](DHCP_Guide_chapter8.pdf#nameddest=unique_276)文については、 を参照してください。

dhcp [ getPrefixCount vpn 名前|all]. VPN またはすべての VPN を指定できます。vpn 名前を省略 すると、現在の VPN の数が返されます。

地域クラスターに接続すると、次のプッシュ・コマンドと再要求コマンドを使用できます。 プッシュの場合、通常は1つのクラスターまたはフェールオーバーペアのみを指定でき、フェー ルオーバー ペアのクラスタを再利用できません。ただし、プレフィックスがユニバーサル リ ンクにある場合は、クラスターとフェールオーバー ペアの一覧を指定できます。

- プレフィックス名プッシュクラスター/フェールオーバーペアリスト[-template=テンプレー ト名] [-omitparents] [-omitchildren] [-レポート]
- プレフィックス名の再利用[クラスター/フェールオーバーペアリスト][-force][-omitchildren] [-report-only] [-report-only]

### <span id="page-30-0"></span>リンクの作成と編集

リンクを直接作成できます。リンクに設定できる属性は次のとおりです。

- name:ユーザーがリンクに割り当てた名前。
- vpn-id:リンクを含む VPN。
- description:リンクの説明テキスト。
- policy:クライアントに返信するときに使用する共有ポリシー。
- owner:リンクの所有者。
- region:このリンクのリージョン。
- free-address-config:このプレフィックスで予期しない空きアドレスイベントをキャプチャ するトラップを識別します。構成されていない場合、サーバーはv6-default フリー アドレ ス設定属性を調べています。
- interface:このリンクに関連付けられたルーターインターフェイス。
- type:リンクのタイプ(トポロジ、ロケーション非依存、ユニバーサル)。
- group-name:リンクが属しているリンクのグループ。
- embedded-policy:クライアントに応答する際に使用される、単一で特定のリンクオブジェ クト内に埋め込まれているポリシー。

#### ローカルアドバンスドおよびリージョン **Web UI**

- ステップ **1** メニューからDesign、DHCPv6サブメニューの下のを選択Linksします。[DHCPv6リンクの一覧表示/追加] ページには、既存のリンクが表示されます。
- ステップ **2** リンクを追加するには、[リンク] ウィンドウの [リンクの追加] アイコンをクリックします。
- ステップ **3** リンクの名前を入力します。
- ステップ **4** リンクが接頭部の安定性の場合は、リンクタイプ (type) を選択し、リンクグループ名 (group-name) を指定 します。リンクの種類は、既定ではトポロジ的です。これらの属性は、[DHCP v6 リンク テンプレートの 編集] ページの [プレフィックスの安定性[プレフィックス安定性](#page-21-0) (22 ページ)] 領域でも確認できます (リ ンクタイプとリンクグループの詳細についてはを参照してください)。
	- リンク グループにはロケーションに依存しないリンクが 1 つ、VPN アドレス空間に 1 つのユニ バーサルリンクしか設定できません。また、ユニバーサルタイプのリンクをリンクグループに割 り当てることはできません。 (注)
- ステップ **5** [リンクの追加(Add Link)] をクリックします。
- ステップ **6** 新しいリンクの [リンクの編集] ページで、[使用可能] フィールドから [選択済] フィールドにリンクを移動 して、リンクの定義済みのプレフィックスを選択します。
- ステップ7 リンクに新しいプレフィックスを追加するには、各プレフィックス名とアドレスをページの下部に入力し、 範囲を指定し、DHCP タイプとテンプレートを選択しますApply Prefix(必要な場合)。
- ステップ **8** Save をクリックします。
- ステップ **9** 地域 Web UI では、ローカル クラスターへのリンクをプッシュし、[DHCP v6 リンクの編集] ページでリン クを再利用し、[DHCP v6 リンクの一覧/追加] ページの [レプリカ IPv6 アドレス空間] をプルできます。
	- リンクをプッシュするには、目的のリンクを選択しPush、(ページの上部にある)をクリックして、プッ シュリンクページを開きます。リンクをプッシュするクラスターまたはリンクテンプレートを選択し、 をクリックしますPush Link。リンクがプッシュされると、リンク上のすべてのプレフィックスと、プ レフィックス上のすべての予約もプッシュされます。
	- リンクを再利用するには、目的のリンクを選択し、(ページの上部にある)をクリックReclaimして[リン クの再利用]ページを開きます。リンクを再利用するクラスタまたはリンクテンプレートを選択し、を クリックしますReclaimLink。リンクが再利用されると、アクティブなリースがない場合、予約、プレ フィックス、およびリンクはローカル クラスターから削除されます。アクティブなリースが見つかっ

た場合、プレフィックスは無効になります。forceオプションを使用すると、アクティブなリースがあ る場合にリンクとそのプレフィックスを削除できます。

(注) ユニバーサル リンクのみを複数のクラスターにプッシュできます。

• レプリカ IPv6 アドレススペースをプルするには、左側のリンクペインの上部にある[データのプル]ア イコンをクリックして、[プル レプリカ IPv6 アドレススペースの選択]を開きます。データ同期モード (更新、完了、または正確) を選択Reportし、 をクリックします。

ローカルでの変更は、次のサーバーの再ロードまで有効になりません。

#### **CLI** コマンド

link 名前 create を使用します。(link コマンドは、以前のリリースからの dhcp-link コマンドと 同義です)。次に例を示します。

nrcmd> **link example-link create** [*attribute*=*value*]

リンクの作成時にリンクテンプレートを適用するには、link名前名template-root-prefix=[address] を使用createtemplate=し、テンプレートが複数のプレフィックスを作成できる場合は、テンプ レートルートプレフィックスを指定します。既存のリンク定義にテンプレートを適用するに は、link 名前 applyTemplateテンプレート名[テンプレートルートプレフィックス] を使用しま す。

上記の属性は通常の方法で設定および有効化でき、リンクの表示とリスト表示を行うことがで きます。リンクに関連付けられたプレフィックスまたはプレフィックス名を一覧表示するには link、名前listPrefixesまたはlink名前listPrefixNamesを使用します。

リージョナル クラスタに接続する場合は、下記の push コマンドや reclaim コマンドを使用する ことができます。プッシュの場合、通常は1つのクラスターまたはフェールオーバーペアのみ を指定でき、クラスターまたはフェールオーバーペアを再利用できません。ただし、リンクが ユニバーサル リンクの場合は、クラスターとフェールオーバー ペアの一覧を指定できます。

- リンク名プッシュクラスター/ フェールオーバーペア リスト[-template= プレフィックステ ンプレート名] [-omitparents] [-omitchildren] [-report]
- リンク名の再利用[クラスター/フェールオーバー ペア リスト][ -force ][-report]]

# <span id="page-32-0"></span>**DHCP** ネットワークの管理

スコープを作成する場合は、サブネットとマスクに基づいてネットワークも作成します。ス コープは同じサブネットを共有できるため、関連付けられたネットワークとスコープを表示す ると便利です。これらのネットワークの管理は、ローカルクラスタ機能のみです。また、作成 されたネットワークの名前を編集することもできます。

### 関連項目

[ネットワークの一覧](#page-33-0) (34 ページ) [ネットワークの編集](#page-33-1) (34 ページ)

### <span id="page-33-0"></span>ネットワークの一覧

[ネットワークの一覧]ページでは、スコープによって作成されたネットワークを一覧表示し、 ネットワークが関連付けるスコープを決定できます。ネットワークは名前でリストされ、Web UI はサブネットとマスクから作成します。このページでは、ネットワークを展開したり折り たたんだりして、関連するスコープを表示または非表示にできます。

基本モードで、[設計] メニューから Networks[ ] から [ ] をDHCPv4 選択して [ DHCP ネットワー ク ツリー ] ページを開きます。このページでは、次の作業を行うことができます。

• - ネットワークは名前のアルファベット順に表示されます。 List the networks サブネットと 割り当てられた選択タグを識別できます。ネットワークの横にある+プラス記号()をクリッ クすると、関連するスコープが表示されます。

すべてのネットワークビューを展開するにはExpand All、をクリックします。ネットワー クビューをすべて折りたたんでネットワーク名だけを表示するには、CollapseAllをクリッ クします。

•ネットワーク名の編集-ネットワーク名をクリックします。ネットワークの編集 (34ペー [ジ\)を](#page-33-1)参照してください。

DHCPv6 アドレス空間内のネットワークを表示するには、設計 > DHCPv6メニューからネット ワークを選択して、DHCPv6 ネットワーク ツリー ページを開きます。このページでは、 「DHCPv6リンクのリスト/追加」ページと同様に、テンプレートおよびテンプレート・ルート 接頭部を使用して DHCPv6 リンクを追加できます。リンクを追加すると、[DHCPv6 リンクの 追加]ページが開きます。リンクを作成した後は、編集用の[DHCPv6ネットワークの表示]ペー ジでリンクを選択できます。

### $\mathcal{L}$

DHCP v6 ネットワーク ツリー ページを使用して、リンクをプッシュおよび再利用できます。 目的の[リンクの](#page-30-0)プッシュまたは再利用アイコンをクリックします。詳細については、リンクの [作成と編集](#page-30-0) (31ページ)の項を参照してください。 ヒント

### <span id="page-33-1"></span>ネットワークの編集

ネットワーク名を編集できます。元の名前は、スコープで指定されたサブネットとマスクに基 づいています。この名前は任意の説明文字列に変更できます。

#### **[**ローカル基本(**Basic**)**]**または**[**アドバンスド(**Advanced**)**]Web UI**

ステップ **1** [デザイン]メニューから、[DHCPv4]サブメニューから[ネットワーク]を選択するか、DHCPv6サブメニュー から[ネットワーク] を選択して、[DHCP ネットワーク ツリー] ページ (DHCP v4) または DHCP v6 ネット ワーク ツリー ページ (DHCP v6) を開きます。 DHCPv6 の場合、DHCP v6 ネットワークページはネットワークを作成するためのものです。ネットワーク の名前を入力し、必要に応じてテンプレートを選択し、テンプレートルートプレフィックス名を入力して、 [リンクを追加[ネットワークの一覧](#page-33-0) (34ページ) ]をクリックします(を参照)。

ネットワークを編集する場合は、編集するネットワークの名前をクリックします。[DHCP v6 リンクの編 集] ページが開きます。

ステップ2 [保存 (Save) ] をクリックします。

**[**ローカル基本(**Basic**)**]**または**[**アドバンスド(**Advanced**)**]Web UI**